## 関東労災病院 オンライン「オレンジ会」Zoom 参加方法

新型コロナウイルスの影響により、がん患者さんが集まり、お互いの悩みや体験などを語り合う機会が少な くなりました。当院では、参加者の皆様と支え合い、語り合う中で参考になることがあればと思い今年度から 「オンラインがんサロン(オレンジ会)」を開催いたします。

■事前準備について

〈Zoom アプリ(http://zoom.us/download)ダウンロードをお願いします〉 ・カメラ機能付きパソコン、スマートフォン、タブレットをご準備ください。 ・Zoom 初回利用時、参加用 URL をクリックするとインストールを促す画面が自動で開きます。 ・スマートフォンで ZOOM を初めて利用される場合、Zoom アプリをダウンロードしてください。 ※スマートフォン、タブレットの場合通信料が発生します。Wi-Fi の利用をお勧めします。

■参加方法

1.病院ホームページで参加申込後、開催日の1週間前に返信メールで Zoom の URL・パスワードをお送りします。 ※受信制限をされている方は迷惑メールフォルダに振り分けられることがあります。確認をお願いします。 ※上記 Zoom への URL・パスワードをお申込者以外に転送することは、ご遠慮ください。

2.開始時刻 5 分前までに、参加申込後の返信メールに記載されている URL をクリックしてください。 (開始 45 分前から接続可能です。入室は 30 分前から案内します)

3.Zoom 初回利用時は「ミーティング登録」時に任意の名前を登録します。 **名前は申込の際のニックネームまたは本名いずれかでご参加ください。 名前変更はご自身の画面を押すと「・・・」が表示されます。クリックし「名前変更」で変更可能です。**

4.「パスワード」を入力します。パスワードは参加申込後に返信されたメールに記載されています。

5.Zoom が起動後、画面の中央の「コンピューターでオーディオに参加」をクリックしてください。

6.「ミーティングのホストはまもなく参加を許可します。もうしばらくお待ちください」画面がでます。 お待ちいただくと、Zoom 画面になります。途中参加も可能です。

7.画面表示は「ビデオの開始」で、音声は「ミュート」で、ON/OFF が可能です。

■ご参加にあたってのお願い (安心・安全な運営のためにご協力ください) ・安定した Wi-Fi 環境でご利用ください。

・万が一途中で接続が切れた場合は、ご案内している Zoom の URL から再度入室できます。

・様々な立場の方々がご参加されています。お互いに思いやりを持った交流をお願いします。

・録音・録画・画面の撮影、複写は禁止とします。交流画面の撮影はご遠慮ください。SNS 等への投稿もお控えくだ さい。

・ビデオ機能は原則として ON に設定してください。体調不良で写りたくない場合はご相談ください。

・オレンジ会で聞いた治療や薬剤使用に関しては、患者さん個人の症状に適した治療方針であることを前提にご承 知おきください。

■当日について

・マイクを「ミュート設定(マイクに赤い斜線がつきます)」にしていただき、発言する際に OFF にしてください。ホスト がお名前をお呼びしますので、発言はお一人ずつになります。

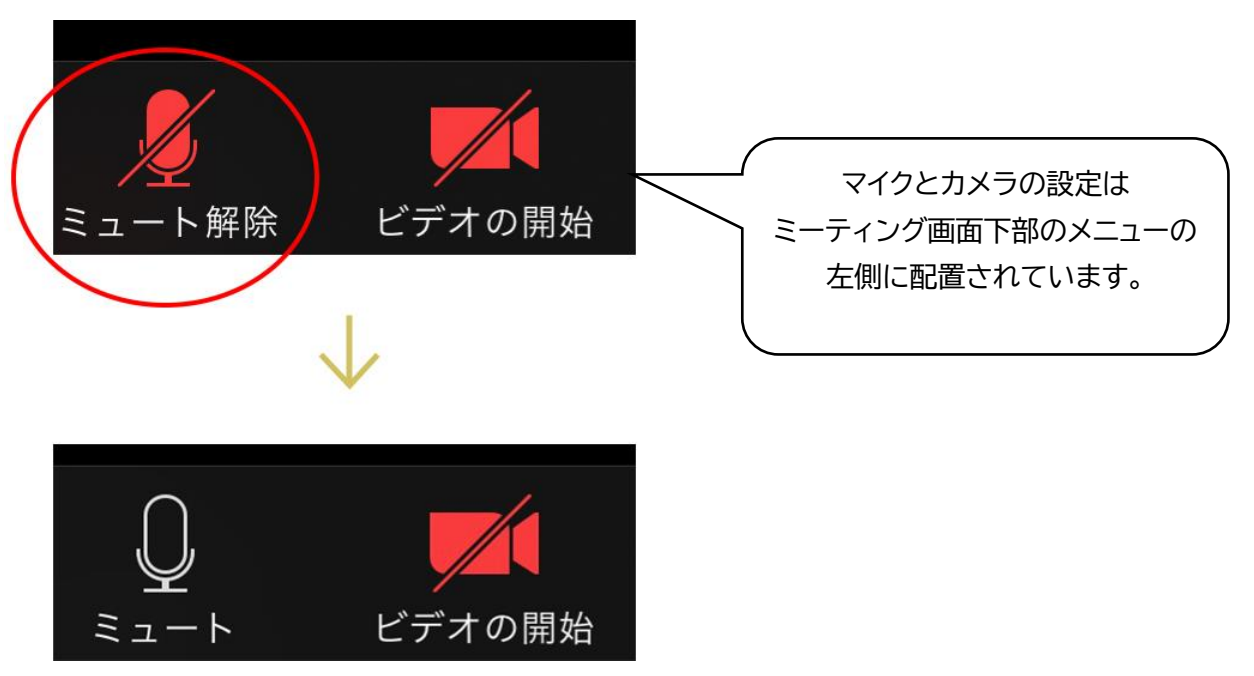

・発言時は「ミュート解除(クリックして赤い斜線が消えた状態)にしてください。

・音声が聞こえない場合は、左下のマイクマーク横の△をクリックして、スピーカーの設定を確認してみましょう。「コ ンピューターでオーディオに参加」を選択します。

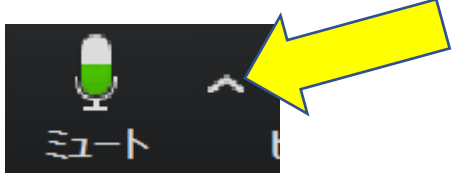

・お話をするときにはできるだけゆっくり、はっきりお願いします。 (対面に比べると聞こえにくい、音が遅れるなどが生じることがあります)

・他の方のお話を聞いて、あいづちやジェスチャーで気持ちを伝えたり、画面の「拍手」「いいね」を活用しましょう。

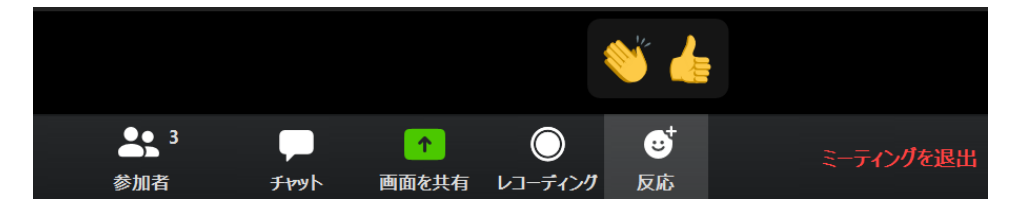

・少人数のグループトークのときはミュートを外して皆さんでお話していただくことがあります。ホストから声をかけ ますので、その際にはミュートを解除してください。

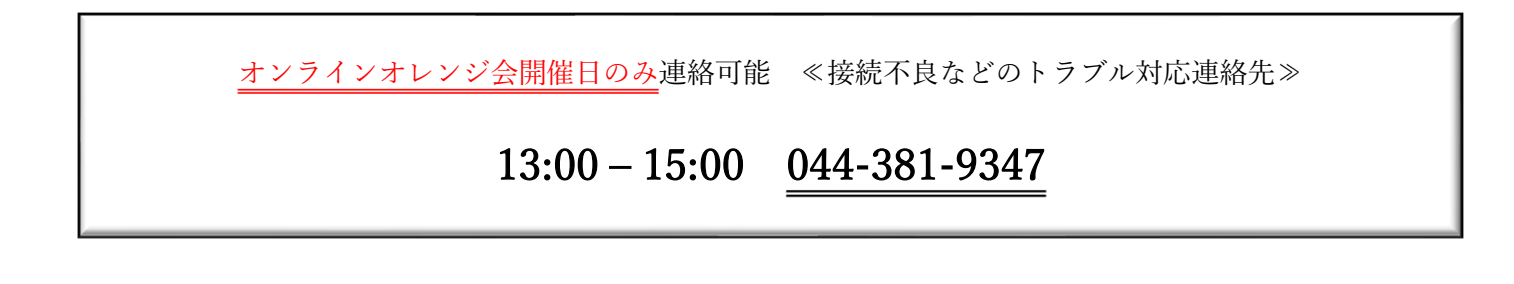